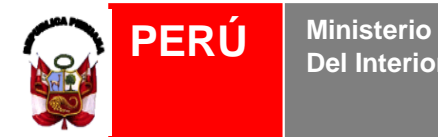

**Policía Nacional Del Perú** **Dirección Nacional de Investigación Criminal**  **DIREICAJ-PNP**

*"AÑO DEL BUEN SERVICIO AL CIUDADANO"*

## **MANUAL DE ACCESO AL CORREO WEB DE LA UE-N° 026**

## **Elaborado por: Ing. Jenny Revilla G.**

**Versión 1.0 Agosto 2017**

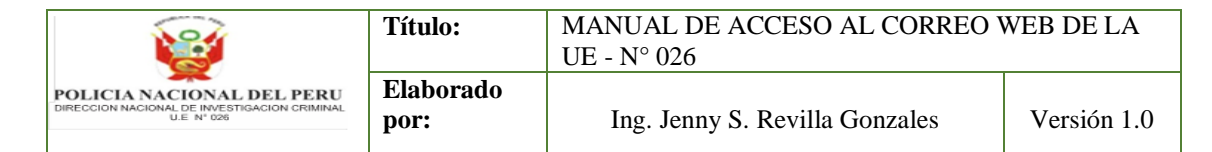

## **MANUAL DE ACCESO AL CORREO WEB DE LA UE-N° 026**

Para acceder al correo web realizaremos los siguientes pasos:

1.- Ingresar al navegador y escribir la dirección del portal web [www.direicaj](http://www.direicaj-pnp.gob.pe/)[pnp.gob.pe,](http://www.direicaj-pnp.gob.pe/) como se muestra en la figura:

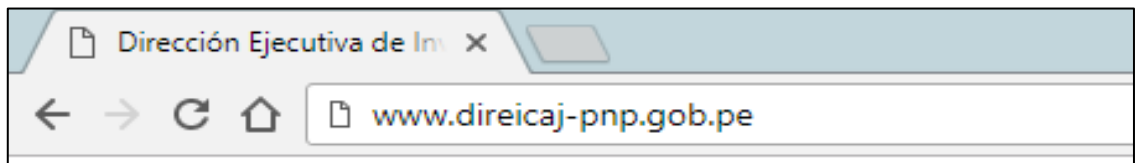

Ingresar al Portal Web

2.- Dar clic derecho en el enlace superior que tiene por nombre "*CORREO WEB*", como se muestra en la figura:

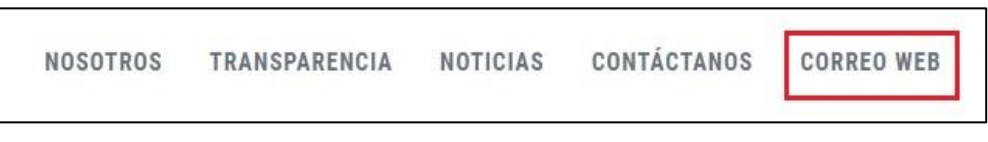

Panel del Portal Web

3.- Se mostrara la pantalla para ingresar la dirección de correo electrónico y password del correo institucional, como se muestra en la figura:

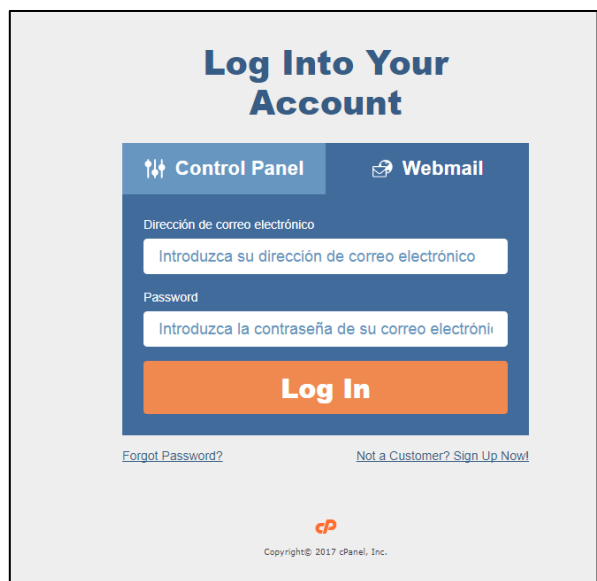

Logueo del correo electrónico

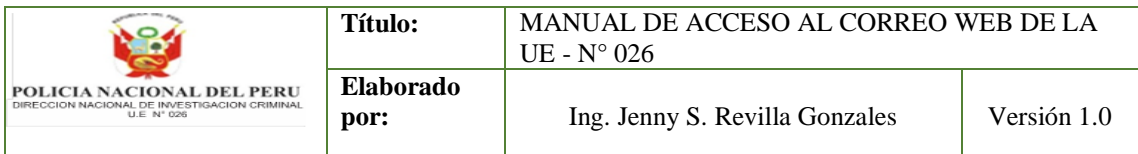

4.- Luego se mostrara la siguiente pantalla, dar clic derecho en el botón "*Entendido*", como se muestra en la figura:

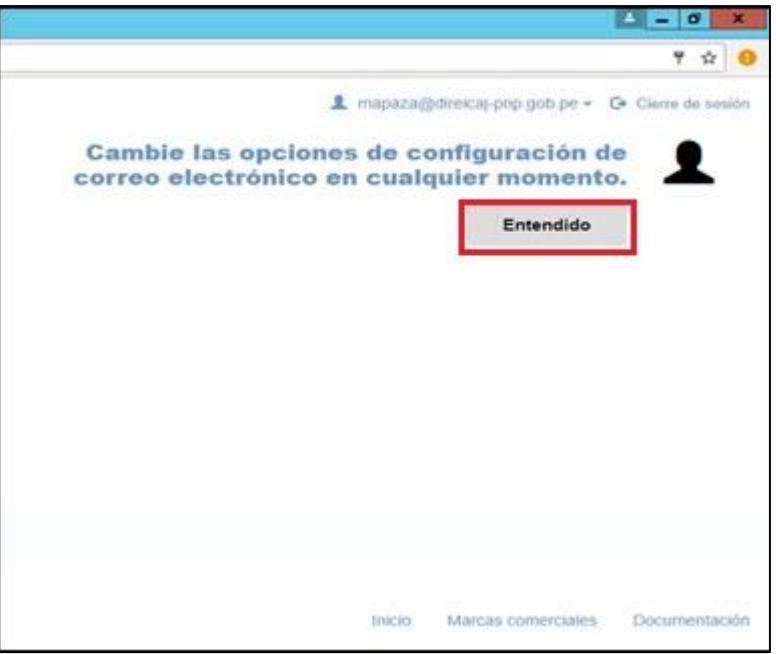

Opciones de configuración del correo electrónico

5.- Luego se mostrara la siguiente pantalla, dar clic derecho en el botón "*roundcube*", como se muestra en la figura:

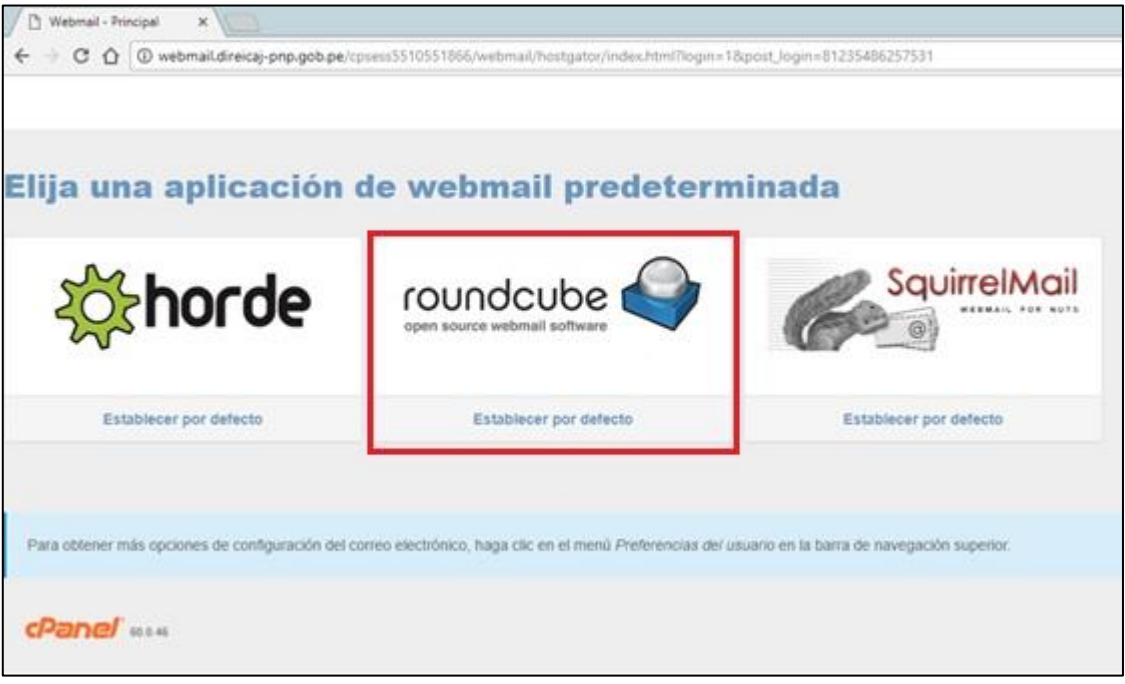

Aplicación predeterminada para el correo electrónico

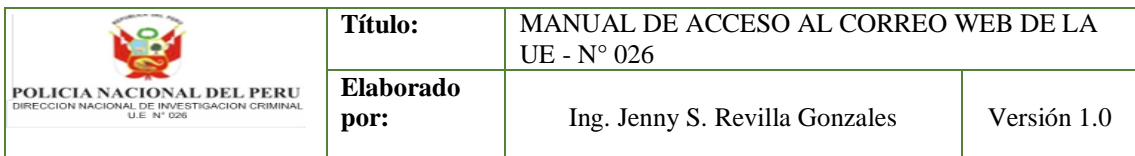

6.- Luego se mostrara la bandeja de entrada del correo electrónico vía web, como se muestra en la figura:

| Webmail - Principal<br>D<br>$\times$                                                                                           |                                                                                           |         |                                            |                                                   | ×.<br>٠              | $\Box$       | $\mathbf{x}$        |
|----------------------------------------------------------------------------------------------------|-------------------------------------------------------------------------------------------|---------|--------------------------------------------|---------------------------------------------------|----------------------|--------------|---------------------|
| 4 @ webmail.direicaj-pnp.qob.pe/cpsess5510551866/webmail/hostgator/index.html?mailclient=roundcube<br>$C \cap$<br>$\leftarrow$ |                                                                                           |         |                                            |                                                   |                      |              | G                   |
|                                                                                                    |                                                                                           |         |                                            | 1 mapaza@direicaj-pnp.gob.pe ▼ G Cierre de sesión |                      |              |                     |
| roundcube                                                                                                    |                                                                                           |         | $\overline{\phantom{1}}$ Correo            | Contactos                                         | Configuración        |              |                     |
|                                                                                                    |                                                                                           |         |                                            |                                                   |                      |              |                     |
| 50                                                                                                    | 言<br>000                                                                                  |         | Todos                                      | $\div \qquad Q^{\dagger}$                         |                      |              | $\odot$             |
| Actualizar Redactar<br>Responder                                                                                               | Más<br>Responder<br>Reenviar<br>Eliminar<br>Marcar                                        |         |                                            |                                                   |                      |              |                     |
| $\mathbf{\Omega}$<br>$\left( \blacksquare \right)$<br>Entrada<br><b>A</b>                                                      | ☆ Asunto<br>UCV-CIS] DETALLE DEL CURSO DE (SIAF)                                          | $\star$ | $\star$ De<br><b>SEGUNDO AMADO SANCHEZ</b> | Fecha<br>2017-08-04 13:03                         | Tama<br><b>19 KB</b> | $\mathbb{N}$ | $\mathscr{D}$       |
| Borradores<br>Ð<br>Enviados                                                                                                    |                                                                                           |         |                                            |                                                   |                      |              |                     |
| 函<br>SPAM                                                                                                    |                                                                                           |         |                                            |                                                   |                      |              |                     |
| û<br>Papelera                                                                                                    |                                                                                           |         |                                            |                                                   |                      |              |                     |
|                                                                                                    |                                                                                           |         |                                            |                                                   |                      |              |                     |
|                                                                                                    |                                                                                           |         |                                            |                                                   |                      |              |                     |
|                                                                                                    |                                                                                           |         |                                            |                                                   |                      |              |                     |
|                                                                                                    |                                                                                           |         |                                            |                                                   |                      |              |                     |
|                                                                                                    |                                                                                           |         |                                            |                                                   |                      |              |                     |
|                                                                                                    |                                                                                           |         |                                            |                                                   |                      |              |                     |
|                                                                                                    |                                                                                           |         |                                            |                                                   |                      |              |                     |
|                                                                                                    |                                                                                           |         |                                            |                                                   |                      |              |                     |
| 0%                                                                                                    | Hilos $\Rightarrow$<br>$\mathbb{R}^n$<br>Seleccionar $\Rightarrow$<br>Mensajes 1 a 1 de 1 |         | MAPM                                       |                                                   |                      |              | $\boxed{\triangle}$ |
|                                                                                                    |                                                                                           |         |                                            |                                                   |                      |              |                     |

Bandeja de entrada de correo web

7.- Para cerrar la sesión de usuario, dar clic izquierdo en el botón de "*Cierre de sesión*":

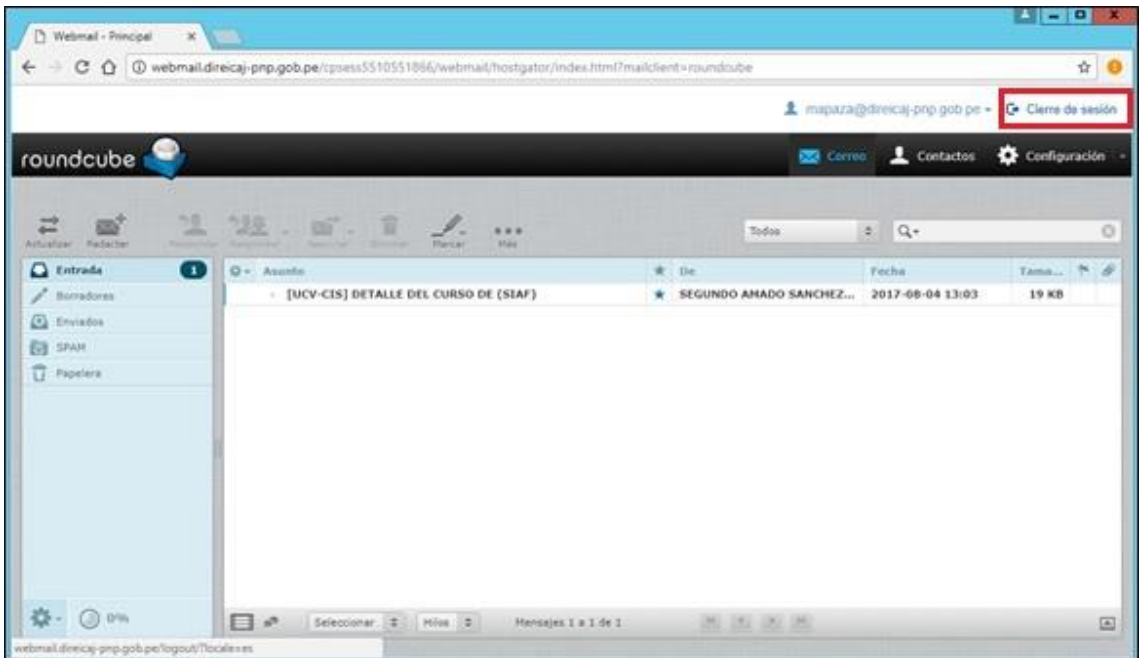

## Cerrar sesión del correo web

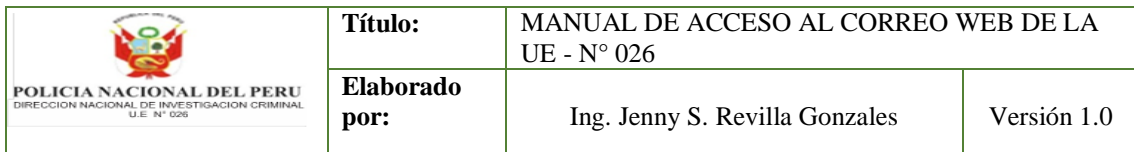

8.- Para realizar el cambio de contraseña, seleccionar su nombre de usuario para desplegar el menú de opciones, dar clic izquierdo en el botón de "*Password & Security*":

| Webmail - Principal                    | $\times$ +                                                                                                    |                        |                                                    |                                   | $-0 x$                        |
|----------------------------------------|----------------------------------------------------------------------------------------------------|------------------------|----------------------------------------------------|-----------------------------------|-------------------------------|
|                                        | $C$ Q Suscar<br>← 0 webmal.direicaj-prp.gob.pe/cpses1012036305/webmail/hostgator/index.html?login=18:post_login=24149925484956                                                   |                        | ☆ 白 ↓                                              |                                   | $\hat{\pi}$ $\sigma$ $\equiv$ |
|                                        |                                                                                                    |                        | 1 soporte@direicaj-pnp.gob.pe - G Ciarra da sasión |                                   |                               |
|                                        |                                                                                                    |                        |                                                    |                                   |                               |
| roundcube                              |                                                                                                    |                        | Horde                                              |                                   | <b>E</b> juración             |
|                                        |                                                                                                    |                        | Roundcube<br>SquirrelMail                          | ×<br>$\mathcal{Q}$                |                               |
| 二<br>國                                 | 课<br>观<br>$\mathbb{Z}$ .<br>盲<br>0.0.0<br>ь.                                                                                                    | Todos                  |                                                    |                                   | $\circ$                       |
| Adualizar Reductar<br><b>Q</b> Entrada | Responder Responder Resnvier - Illminar - Marker<br>M44<br>$Q -$ Asunto                                                                                                    | $*$ De                 | Password & Security                                | $\frac{1}{2\sqrt{2}}$             | $\mu$                         |
| / Borradores                           | - PRUEBA                                                                                                    | <b>TESORERIA UE:02</b> | Configurar cliente de como electrónico             | ₩.                                |                               |
| <b>B</b> Enviados                      | - Ticket: 427199 - OTT:_314205 - DIRECCION EJECUTIVA DE INVESTIGACION CRIMINAL Y APOYO A LA JUSTICIA PWP - DIREICAJ PWP - RUC: 20556118079 - Solicitud de actualizacion de cacti | Soporta Técnico Ar     | Calendarios y Contactos                            | $\stackrel{\rightarrow}{M}$       | <b>B</b> (N)                  |
| <b>EX SPAN</b>                         |                                                                                                    |                        | Filtros de correo electrónico<br>Reenviadores      | 肯<br>☆                            |                               |
| Papelera                               |                                                                                                    |                        | Auto contestadores                                 | $\tau_{\rm cr}^{\rm th}$          |                               |
| Antivirus<br>Dominio                   |                                                                                                    |                        | Información de contacto                            | 25                                |                               |
| internet                               |                                                                                                    |                        |                                                    |                                   |                               |
| Star-se                                |                                                                                                    |                        | BoxTrapper                                         | $\frac{d\mathbf{y}}{d\mathbf{x}}$ |                               |
| SIGA-HEF                               |                                                                                                    |                        | Revisar la cola                                    | $\frac{1}{2}$                     |                               |
|                                        |                                                                                                    |                        |                                                    |                                   |                               |
| 卷· ② 0%                                | $\Box$<br>Seleccionar 0 Hilos 0<br>图 15 图 图<br>Monsajes 1 a 2 de 2                                                                                                    |                        |                                                    |                                   | $\boxdot$                     |

Acceder a cambio de contraseña

9.- Ingresar la *"nueva contraseña" y "confirmar nueva contraseña" en los recuadros,* dar clic izquierdo en el botón de "*Grabar*":

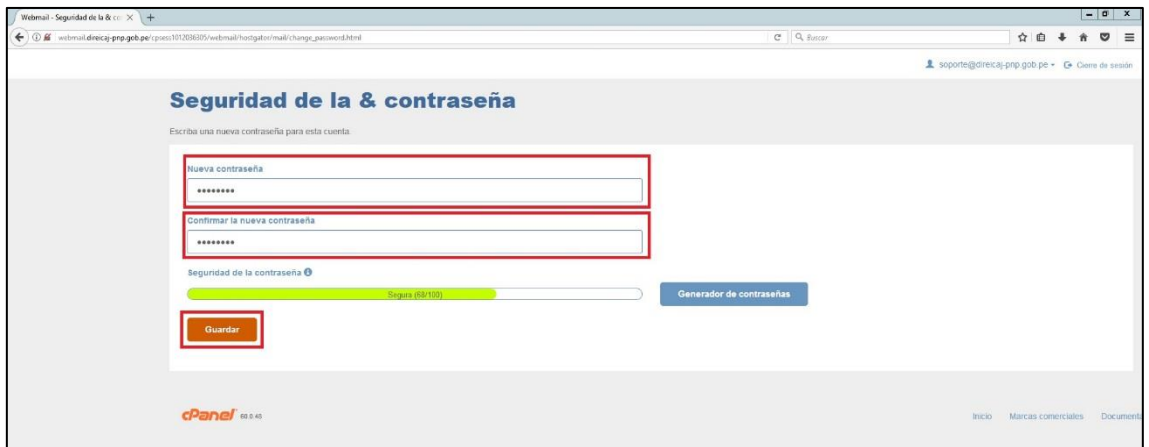

Cambio de contraseña

10.- Se mostrará el mensaje *"Éxito: You successfully changed your password":*

 $\boldsymbol{0}$ Éxito: You successfully changed your password.

Confirmación de cambio de contraseña

11.- Finalmente cerrar la sesión de usuario *(Ver Nro. 6)* y volver a acceder con su nueva clave *(Ver Nro. 3)*.